## Goodbye PDF templates, hello SciENcv

## Are you ready for updated NIH & NSF Compliance?

Tracy Gatlin, Assistant Director, Office of Research Development September 12, 2022

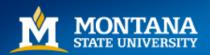

## <u>SciENcv</u>

#### What is it?

A federal system under the National Library of Medicine for the purpose of assembling professional information required by sponsoring agencies.

#### What is changing?

In response to NSPM-33, and the <u>NSPM-33</u> Implementation Guidelines, changes are taking place to standardize disclosure requirements and provide certification.

#### How does this effect MSU?

Changes in proposal and Just-in-time documents and requirements.

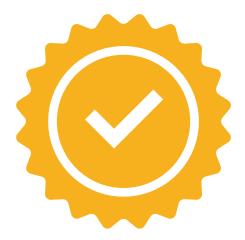

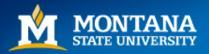

## What SciENcv does:

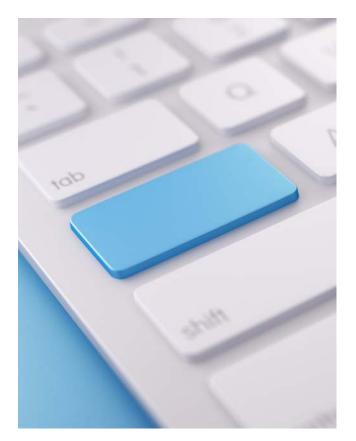

- Reduces the need to repeatedly enter information.
- Reduces the administrative burden for the sponsor and reviewers.
- Provides access to data repository information
- Allows researchers to input their scientific contributions.

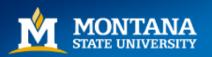

## Background

## Who Developed SciENcv?

SciENcv is a cooperative project requested by the <u>Federal</u> <u>Demonstration Partnership</u> (FDP), and federal agencies.

SciENcv was built by the <u>National Center for</u> <u>Biotechnology Information</u> (NCBI)

Input from DoD, DoE, EPA, NIH, NSF, The Smithsonian, and USDA.

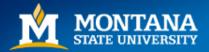

## **Current Functions**

### NSF

 SciENcv is one of two options for both Biosketch & Current and Pending.

(Other option is PDF template)

### NIH

- SciENcv available to create Biosketch.
- Also includes Fellowship Biosketch

### IES

• SciENcv available to create Biosketch.

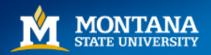

## **Updated Functions**

### NSF

SciENcv will be MANDATORY for both Biographical Sketch & Current and Pending effective January 1, 2023.

New NSF awards will require an updated Current & Pending before an award is released (similar to the NIH Just-in-Time).

Recent PAPPG update webinar: <u>https://nsfpolicyoutreach.com/resou</u> <u>rces/spr22-grants-conf-propaward/</u>

### NIH

- SciENcv available to create Biographical sketch documents.
- Anticipated SciENcv template for NIH Other Support soon.

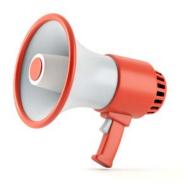

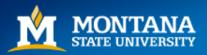

## **Using SciENcv**

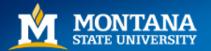

## Login https://www.ncbi.n lm.nih.gov/sciencv/

SciENcv encourages you to link as many applications as possible (e.g., eRA Commons, ORCiD, NSF, etc.)

| ncbi.nlm.nih.gov/sciencv/                                                                                                    |                                                                                                    |
|----------------------------------------------------------------------------------------------------|----------------------------------------------------------------------------------------------------|
| An official website of the United States government Here's he<br>NIH National Library of Med<br>National Center for Biotechnology Inform |                                                                                                    |
| SciENcv                                                                                                    | SciENcv: Science Experts Network Curriculum Vitae<br>A researcher profile system for all individuals who apply for, receive or are associated with research<br>investments from federal agencies. SciENcv is available in My NCBL. |
| About SciENcv<br>Background Information<br>Help. Documentation<br>Developer Tools<br>Data Documentation<br>Data Schemas                  | Log in<br>• eRA Commons<br>More Options                                                                                                    |
| SciENcv >> Help                                                                                                    | Eorgot, vour username/oassword7                                                                                                    |
| Documentation<br>SciENcv Help Manual                                                                                                    | FAQ<br>Where can I find the data schema for SciENcv?<br>The SciENcv data schema is <u>available here</u> .                                                                                                    |
| Videos<br>SciENcy Tutorial                                                                                                    |                                                                                                    |
| Biographical Sketches for NSF                                                                                                    |                                                                                                    |
| Current & Pending Support for NSF                                                                                                    |                                                                                                    |
| Integrating with ORCiD                                                                                                    |                                                                                                    |

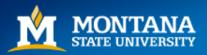

## **Profile Information**

| NIH National Library o                                                                                   | f Medicine                                                                          |                                                                                                    |                  | L tbuker@partners                |
|----------------------------------------------------------------------------------------------------|-------------------------------------------------------------------------------------|----------------------------------------------------------------------------------------------------|------------------|----------------------------------|
| My NCBI » SciENcv                                                                                        |                                                                                     |                                                                                                    |                  | SciENcv: About   Using           |
| Assistan<br>Office of<br>Montana                                                                         | atlin, CRA<br>t Director<br>Research Development<br>State University<br>371@nsf.gov |                                                                                                    |                  | edit                             |
| SciENcv documents Edit O Create Ne                                                                       | ew Document                                                                         |                                                                                                    |                  |                                  |
| Last Update<br>10-May-2022 <u>NIH test</u><br>10-May-2022 <u>NSF Biosketch test</u>                      | Edit Mini Profile<br>This profile is a quick way to te<br>appear in other places.   | il people who you are. It will be treated as public informat                                                                  | X                | Sharing<br>Private<br>Private    |
| 13-Jul-2022 NSF CP test                                                                                  | Required Information                                                                |                                                                                                    |                  | Private                          |
| 1:02 PM         test eRA           1:06 PM         test NSF data           1:07 PM         NSF data test | First Name: *                                                                       | Тгасу                                                                                                    | * required field | Private<br>Private<br>Private    |
| O Create New Doc                                                                                         | Last Name: *                                                                        | Gatlin                                                                                                    |                  |                                  |
|                                                                                                    | Name displayed as:<br>Title / Department:                                           | Tracy Gatlin, CRA<br>Add credentials, if desired. E.g., Jack Doe, PhD<br>Assistant Director<br>Office of Research Development |                  |                                  |
| You are here: MyNCBI > ScIENcv > ScIENcv - Home                                                          |                                                                                     |                                                                                                    |                  | Sup                              |
| 9                                                                                                    | Institution / Company:<br>Optional Information                                      | Montana State University                                                                                                    |                  | 2                                |
| Connect with NLM                                                                                         |                                                                                     | Add your ORCID ID to this profile?<br>000797871@nsf.gov 👄                                                                     |                  | Help<br>Accessibility<br>Careers |
|                                                                                                    | N                                                                                   | IS   USA.gov                                                                                                    |                  |                                  |
|                                                                                                    |                                                                                     |                                                                                                    |                  |                                  |

- SciENcv highly recommends connecting to your ORCiD and NSF ID numbers.
- Your ORCiD data will be available to select into your documents.

https://orcid.org/

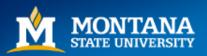

## Digital Persistent Identifiers (DPI)

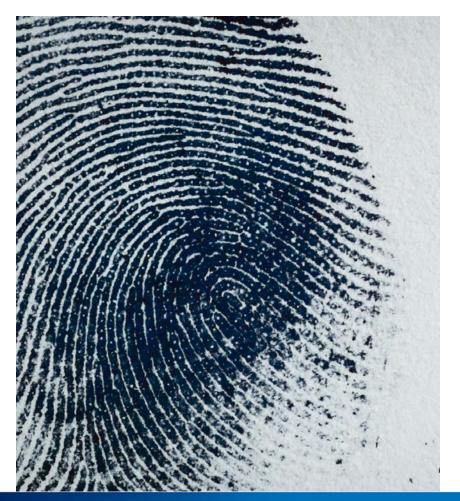

- DPIs are long term references to a digital resource (example: DOI for publications, even if the URL changes the DOI does not)
- ORCiD is another example of DPI and is specific to a person.
- Resolve ambiguity for individuals with same, similar, or multiple names
- Increased use as a result of NSPM-33

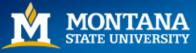

# Creating New Documents

Use identifiers in document name that are helpful for future adaptations.

Options:

- Blank
- Start from another document previously created
- Pull in data from another source (e.g.; eRA Commons)

Public v. Private: public URL

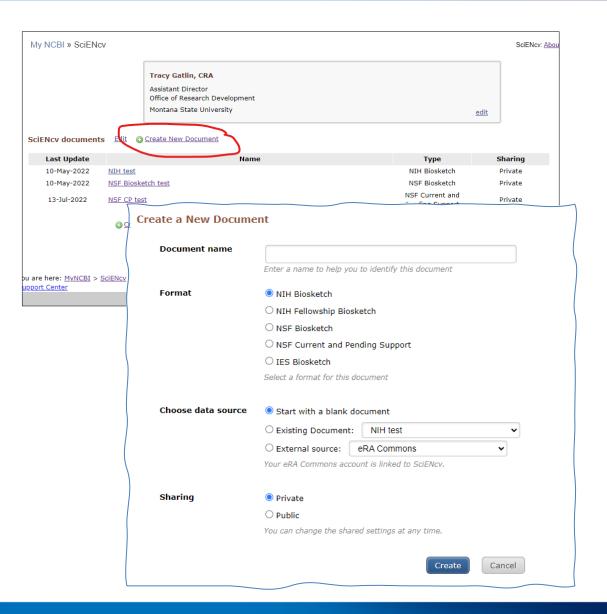

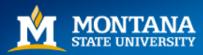

#### A. PROFESSIONAL PREPARATION -(see PAPPG Chapter II.C.2.f.(a)) [Edit entries]

List undergraduate and graduate education and postdoctoral training. List the year the degree was received as well as inclusive dates of postdoctoral training.

| INSTITUTION              | LOCATION                   | MAJOR/AREA OF STUDY      | DEGREE<br>(if applicable) | YEAR |
|--------------------------|----------------------------|--------------------------|---------------------------|------|
| Montana State University | Bozeman, MT, United States | Elementary Education K-8 | BACHELOR OF SCIENCE       | 2005 |

add another degree/training

#### B. APPOINTMENTS - (see PAPPG Chapter II.C.2.f.(b))

List, in reverse chronological order, all academic, professional, or institutional appointments beginning with the current appointment. Identify all current domestic and foreign professional appointments outside of the individual's academic, professional, or institutional appointments at the proposing organization.

You have not listed any employment. Please add one.

#### C. PRODUCTS -(see PAPPG Chapter II.C.2.f.(c))

Acceptable products must be citable and accessible including but not limited to publications, data sets, software, patents, and copyrights. Unacceptable products are unpublished documents not yet submitted for publication, invited leactures, and additional lists of products. Each product must include full citation information including (where applicable and practicable) names of all authors, date of publication or release, title, title of enclosing work such as journal or book, volume, issue, pages, website and Uniform Resource Locator (URL) or other Persistent Identifier. Senior personnel who wish to include publications that include multiple authors may, at their discretion choose to list one or more of the authors and then "et al." in lieu of including the complete listing of authors' names.

PRODUCTS MOST CLOSELY RELATED TO THE PROPOSED PROJECT [Select citations] You have not included any product in this section.

OTHER SIGNIFICANT PRODUCTS, WHETHER OR NOT RELATED TO THE PROPOSED PROJECT [Select citations] Vou have not included any product in this section.

#### D. SYNERGISTIC ACTIVITIES - (see PAPPG Chapter II.C.2.f.(d))

List up to five distinct examples that demonstrate the broader impact of the individual's professional and scholarly activities that focus on the integration and transfer of knowledge as well as its creation. Synergistic activities should be specific and must not include multiple examples to further describe the activity.

You have not yet provided an example. Please add one using the link below.

add another entry

Download: PDF

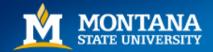

### **NSF Biosketch**

#### **Example**

This is pulled using my eRA Commons profile.

### **Professional Preparation/ Education & Training**

#### A. PROFESSIONAL PREPARATION -(see PAPPG Chapter II.C.2.f.(a)) [Edit entries]

List undergraduate and graduate education and postdoctoral training. List the year the degree was received as well as inclusive dates of postdoctoral training.

| INSTITUTION                 | LOCATION     |                                  | MAJOR//              | AREA OF STUDY    | (if applicable)                 | YEAR             |      |            |
|-----------------------------|--------------|----------------------------------|----------------------|------------------|---------------------------------|------------------|------|------------|
| Montana State University    | Bozeman, MT, | United States                    | Elementar            | ry Education K-8 | BACHELOR OF SCIENCE             | 2005             |      |            |
| 🔉 add another degree/traini | ng           |                                  |                      |                  |                                 |                  |      |            |
|                             |              | NAME [ <u>B</u><br>Gatlin, Tracy | <u>dit ]</u>         | Add new degree   |                                 |                  |      |            |
|                             |              | ,                                |                      |                  |                                 |                  |      | * required |
|                             |              |                                  |                      | This entry       | is 🖲 Degree 🔿 Training          |                  |      |            |
|                             |              |                                  |                      | School           | * Montana State University      |                  |      |            |
|                             |              | A. PROFE                         | SSIONAL              | City             | "* Bozeman                      |                  |      |            |
|                             |              | List undergrad<br>training.      | duate and gra        | State/Province   | E* MT                           |                  |      |            |
|                             |              |                                  |                      |                  |                                 |                  |      |            |
|                             |              | INSTITUTI                        | ON                   | Count            | V: United States                |                  |      |            |
|                             |              | Montana Sta                      | ate University       | Degree           | ** MASTER OF PUBLIC ADM         | INISTRATION (MPA | v) 🗸 |            |
|                             |              | () <u>add anot</u> l             | <u>her degree/tr</u> | Field of Study   | *                               |                  |      |            |
|                             |              |                                  |                      | Fro              | m: 01 2022 To: M                | IM YYYY          | *    |            |
|                             |              |                                  |                      | Save Save        | & add another entry Cance       | ł                |      |            |
|                             |              | B. APPOI                         | NTMENTS              |                  |                                 | _                |      |            |
|                             |              |                                  |                      |                  | the second second second second |                  | 1    |            |

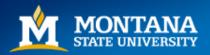

### **Appointments**

| Add Employment    | ×                                                           |
|-------------------|-------------------------------------------------------------|
|                   | * required field                                            |
| From: *           | YYYY To: YYYY (leave blank for present positions)           |
| Position title: * |                                                             |
| Organization: *   |                                                             |
|                   | 3 add a level                                               |
| City:             | State: 🗸                                                    |
| Country:          |                                                             |
|                   | Use this entry as the position title and current employment |
| Save Save & a     | dd another entry Cancel                                     |

All academic, professional, or institutional appointments beginning with the current appointment. <u>Identify all current</u> <u>domestic and foreign professional appointments outside of the</u> <u>individual's academic, professional, or institutional</u> <u>appointments at the proposing organization.</u>

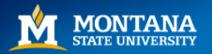

Up to **five** products closely related to the proposal and **five** other significant products.

### **Products**

Acceptable products must be citable and accessible including but not limited to publications, data sets, software, patents, and copyrights.

Unacceptable products are unpublished documents not yet submitted for publication, invited lectures, and additional lists of products. Only the list of ten will be used in the review of the proposal.

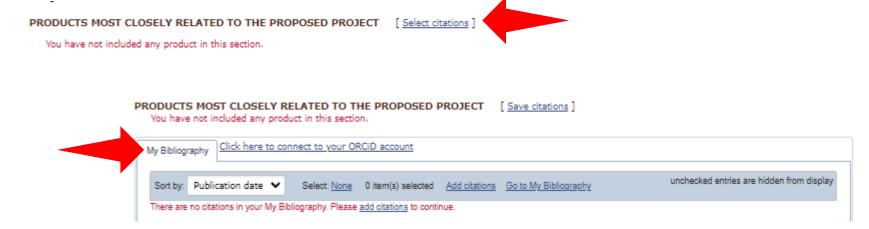

Citations stored in <u>My Bibliography</u> and/ or <u>ORCiD</u> can be selected to be added to your Biosketch.

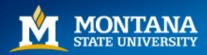

## **NSF Current and Pending**

My NCBI » SciENcv » Sciencv

SciENcv: About | Using

| Profile name:                  | Sciency [ Edit ]                                                                               | Download: PDF |
|--------------------------------|------------------------------------------------------------------------------------------------|---------------|
| Profile type:<br>Last Updated: | PAPPG Chapter II (nsf.gov) <u>Current and Pending Support Instructions</u><br>8 September 2022 |               |
| Sharing:                       | Private [ <u>Change</u> ]                                                                      | OMB-3145-0058 |
| NAME [Edit]<br>Gatlin, Tracy   |                                                                                                |               |

#### Current and Pending Support Summary

#### PROJECT/PROPOSAL INFORMATION

Current and Pending Support includes all resources made available to an individual in support of and/or related to all of his/her research efforts, regardless of whether or not they have monetary value. [1] Information must be provided about all current and pending support, including this project, for ongoing projects, and for any proposals currently under consideration from whatever source [2], irrespective of whether such support is provided through the proposing organization or is provided directly to the individual. This includes, for example, Federal, State, local, foreign, public or private foundations, nonprofit organizations, industrial or other commercial organizations, or internal funds allocated toward specific projects. Concurrent submission of a proposal to other organizations will not prejudice its review by NSF, if disclosed.[2]

[1]If the time commitment or dollar value is not readily ascertainable, reasonable estimates should be provided.

[2] The Biological Sciences Directorate exception to this policy is delineated in PAPPG Chapter II.D.2.

#### IN-KIND CONTRIBUTION INFORMATION

Current and Pending Support also includes in-kind contributions (such as office/laboratory space, equipment, supplies, employees, students). If the in-kind contributions are intended for use on the project being proposed to NSF, the information must be included as part of the Facilities, Equipment and Other Resources section of the proposal and need not be replicated in the individual's Current and Pending Support submission. In-kind contributions not intended for use on the project/proposal being proposed that have associated time obligations must be reported below. If the time commitment or dollar value is not readily ascertainable, reasonable estimates should be provided.

You have not listed any support. Add Project/Proposal A

Add In-Kind Contribution

Download: PDF

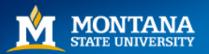

| Current and Pending Support                                                                                          | 3                |
|----------------------------------------------------------------------------------------------------|------------------|
| * O Current O Pending O Submission planned O Transfer of supp                                                        | • required field |
|                                                                                                    |                  |
| Project / Proposal Title *                                                                                           |                  |
| Proposal / Award Number<br>(if available)                                                                            |                  |
| Source of Support *                                                                                                  |                  |
| Primary Place of *<br>Performance                                                                                    |                  |
| Project Proposal Support<br>Start Date (if available) MM VYYY Project Proposal Support<br>End Date (if available) MM |                  |
| Total award amount * \$ Enter as USD (include indirect costs) (including Indirect Costs)                             |                  |
| Person-Month(s) or (Partial Person-Months) Per Year Committed to the Project *                                       |                  |
| Year VYYY Person-months 00.00                                                                                        |                  |
| Add year                                                                                                    |                  |
| Overall Objectives *                                                                                                 |                  |
|                                                                                                    |                  |
| Potential Overlap *                                                                                                  |                  |
| Save Save & add another entry Cancel                                                                                 |                  |
|                                                                                                    |                  |

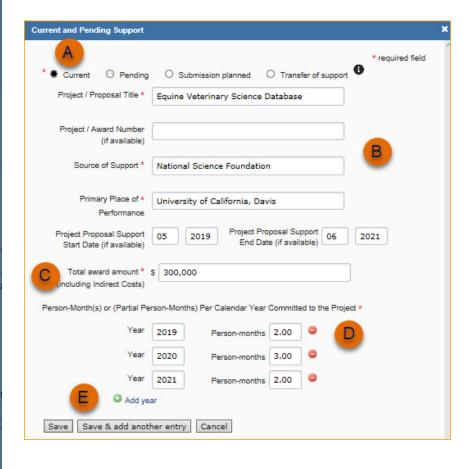

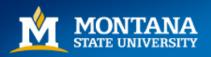

### NSF Pre-award and Post-award Disclosures Relating to the Biographical Sketch and Current and Pending Support

#### NSF Pre-award and Post-award Disclosures Relating to the Biographical Sketch and Current and Pending Support April 20, 2022

| Type of Activity                                                                                                    | Biographical Sketch | Current & Pending<br>Support | Facilities,<br>Equipment &<br>Other Resources | Project Reports | Post-Award<br>Information<br>Term & Condition | Disclosure Not<br>Required |
|----------------------------------------------------------------------------------------------------|---------------------|------------------------------|-----------------------------------------------|-----------------|-----------------------------------------------|----------------------------|
| In-kind contributions not<br>intended for use on the<br>project/proposal being proposed<br>to NSF and have an associated<br>time commitment                                                                                                    |                     | ~                            |                                               | ✓*              | ~∙                                            |                            |
| Postdoctoral scholars, students,<br>or visiting scholars who are<br>supported by an external entity,<br>and whose research activities are<br>intended for use on the<br>project/proposal being proposed<br>to NSF                                            |                     |                              | ~                                             |                 |                                               |                            |
| Postdoctoral scholars, students,<br>or visiting scholars who are<br>supported by an external entity,<br>whose research activities are not<br>intended for use on the<br>project/proposal being proposed<br>to NSF, and have an associated<br>time commitment |                     | ~                            |                                               | ✓*              |                                               |                            |
| Consulting that is permitted by<br>an individual's appointment and<br>consistent with the proposing<br>organization's "Outside<br>Activities" policies and<br>procedures                                                                                     |                     |                              |                                               |                 |                                               | ~                          |
| Consulting that falls outside of<br>an individual's appointment                                                                                                    |                     | ~                            |                                               | ✓*              | ∕•                                            |                            |
| Travel supported/paid by an<br>external entity to attend a<br>conference or workshop                                                                                                    |                     |                              |                                               |                 |                                               | ~                          |
| Travel supported/paid by an<br>external entity to perform<br>research activities with an<br>associated time commitment                                                                                                    |                     | ~                            |                                               | ✓*              | <b>∽</b> •                                    |                            |

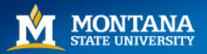

### Managing Documents

Unlimited in quantity of documents.

You can choose to create a new document every time, or you may want to keep one version that you update when needed.

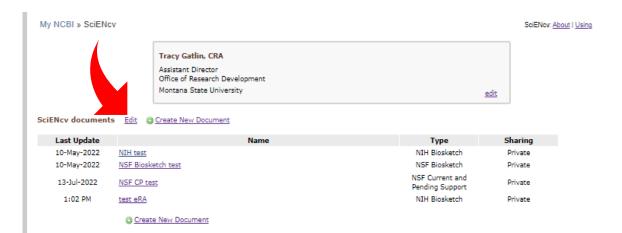

| My NCBI » SciENc           | v                                |                                                                                                |                                  | SciENc             | v: <u>About</u>   <u>Using</u>                         |
|----------------------------|----------------------------------|------------------------------------------------------------------------------------------------|----------------------------------|--------------------|--------------------------------------------------------|
|                            | As:<br>Off                       | acy Gatlin, CRA<br>sistant Director<br>fice of Research Development<br>ontana State University | 5                                | <u>edit</u>        |                                                        |
|                            | s <u>Done</u> 🗯 <u>Cr</u>        | eate New Document                                                                              |                                  |                    |                                                        |
| Last Update                |                                  | Name                                                                                           | Туре                             | Sharing            |                                                        |
|                            |                                  |                                                                                                |                                  |                    |                                                        |
| 10-May-2022                | NIH test                         |                                                                                                | NIH Biosketch                    | Private            | Delete Edit                                            |
| 10-May-2022<br>10-May-2022 | <u>NIH test</u><br>NSF Biosketch | test                                                                                           | NIH Biosketch<br>NSF Biosketch   | Private<br>Private | <u>Delete</u> <u>Edit</u><br><u>Delete</u> <u>Edit</u> |
|                            |                                  | test                                                                                           |                                  |                    |                                                        |
| 10-May-2022                | NSF Biosketch                    | test                                                                                           | NSF Biosketch<br>NSF Current and | Private            | Delete Edit                                            |

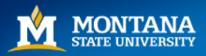

## Delegates

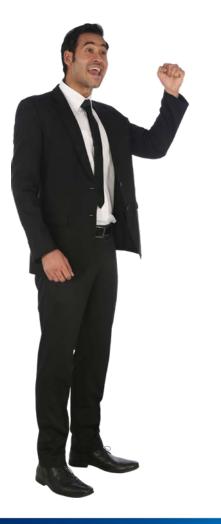

| NCBI Account Settings                                                                                                    |                                                                                                    |
|----------------------------------------------------------------------------------------------------|----------------------------------------------------------------------------------------------------|
| Email                                                                                                    |                                                                                                    |
| tracy.gatlin@montana.edu (confirmed)                                                                                                    |                                                                                                    |
| This email is used for delivery of saved searches.                                                                                                    | Change                                                                                                  |
| NCBI Account Your Username is the email address of the 3rd-party account you used in                                                                                                    | to register your NCBI Account.                                                                          |
| Username: tracy.gatlin@montana.edu                                                                                                    |                                                                                                    |
| Linked accounts You can sign in via these 3rd-parties. Contact the 3rd party for sign-                                                                                                    | in related issues.                                                                                      |
| eRA Commons tracy.gatlin@montana.edu (currently signed in via this r                                                                                                    | method)                                                                                                 |
| Montana State University - tracy.gatlin@montana.edu<br>Bozeman                                                                                                    |                                                                                                    |
| National Science Foundation<br>(Researcher Login), USA                                                                                                    |                                                                                                    |
| tracy.gatlin@montana.edu                                                                                                    |                                                                                                    |
|                                                                                                    | Change                                                                                                  |
| Delegates                                                                                                    | Add a delegate ×                                                                                        |
| You can add delegates to help you manage your bibliography and/or SciENcv profiles.                                                                                                    |                                                                                                    |
| Add a Delegate                                                                                                    | Enter your delegate's email address:                                                                    |
| API Key Management                                                                                                    |                                                                                                    |
| Create an API Key                                                                                                    | OK Canoel                                                                                               |
| E-utils users are allowed 3 requests/second without an API key. Create an API key to increa                                                                                                    | What'll happen:                                                                                         |
| limit to 10 requests/second. Contact our <u>help department</u> if you need higher throughput. On<br>per user. Replacing or deleting will inactivate the current key. Use this key by passing it with |                                                                                                    |
| api_key=API_KEY parameter. Refer to documentation for more.                                                                                                    | <ul> <li>If your delegate does not have a My NCBI account, they will be invited to register.</li> </ul> |
|                                                                                                    |                                                                                                    |
| NCBI Site Preferences                                                                                                    |                                                                                                    |
| Click here to access the NCBI Site Preferences page.                                                                                                    |                                                                                                    |
|                                                                                                    |                                                                                                    |

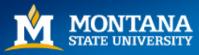

Delegates can create, modify or delete the information in the SciENcv account to which they have been granted access.

### Delegates cannot download NSF Current & Pending.

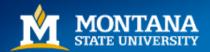

## **Certification & Signatures**

- NSF uses SciENcv and the metadata within the downloaded PDF as certification by the PI.
   Only the PI can download the C&P, not a delegate!
- Until an NIH Other Support is available in SciENCv, NIH requires a "flattened" PDF with an Electronic signature (Adobe or Docusign only!) for PI certification.

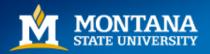

## What may be coming?

- Prior NIH Biosketch Section D (now removed)
  - if you linked your ORCID to My NCBI, your SciENcv profile had research awards available for import from either ORCiD or eRA Commons.
  - Similar functionality could be used in the anticipated Other Support.

| D. Additional Information: Research Support and/or Scholastic Perfo                                                                                                    | rman <b>g [</b> <u>Done</u> ] |
|----------------------------------------------------------------------------------------------------|-------------------------------|
| Please check/uncheck to show/hide automatically imported grants.                                                                                                    |                               |
| You can modify or delete only those grants in the User tab.                                                                                                    |                               |
| eRA ORCID User                                                                                                    |                               |
| Note: Do not use this tab to add NIH grants. Please use the eRA tab to add your NIH fu                                                                                                    | nding.                        |
| Select: All None 1 item(s) selected unchecked entries                                                                                                    | are hidden from display       |
| R105A158064, Institute of Education Sciences 2014-08-01 to 2017-07-31<br>Smith, Theodore R. (PI)<br>Digital Music Web Application - an Environment for Math Learning<br>The purpose of this project is to develop and test a music game based, virtual en<br>riculum, designed to support student learning in the topic of trigonometric function<br>Role: PI<br>Edit Delete |                               |
| 3 add another award                                                                                                    |                               |

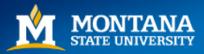

## Uploading a Biosketch

| Proposal Type:     Research       Submission Type:     Full Proposal |                                    |              |                                |  |  |  |
|----------------------------------------------------------------------|------------------------------------|--------------|--------------------------------|--|--|--|
| Collaborative Type:                                                  |                                    |              |                                |  |  |  |
| Proposal Actions                                                     | Proposal Sections                  | Last Updated | Compliance Status [Key]        |  |  |  |
| Share Proposal                                                       | Required                           |              |                                |  |  |  |
| with SPO/AOR                                                         | Cover Sheet                        |              | Form not checked               |  |  |  |
| Manage Personnel ar<br>Subaward<br>Organizations                     | Project Summary                    |              | Document unavailable for check |  |  |  |
| Print Proposal                                                       | Project Description                |              | Document unavailable for check |  |  |  |
| 🛍 Delete Proposal                                                    | References Cited                   |              | Document unavailable for check |  |  |  |
|                                                                      | Budget(s)                          |              | Form not checked               |  |  |  |
| Proposal Details<br>Proposal Status:                                 | Budget Justification(              | s)           | Document unavailable for check |  |  |  |
| Not Shared with SPO/AOR                                              | Facilities, Equipment<br>Resources | t and Other  | Document unavailable for check |  |  |  |
| Helpful Links<br>View submitted proposals                            | Senior Personnel Do                | ocuments 🕄   | Document unavailable for check |  |  |  |
| Proposal and Award Polici<br>and Procedures Guide                    | Data Management P                  | Plan         | Document unavailable for check |  |  |  |

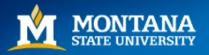

### - Hide Menu

Proposal - 9937

Manage Personnel and Subaward Organizations

V

Required

**Cover Sheet** 

Project Summary

**Project Description** 

**References Cited** 

Budget(s)

Budget Justification(s)

Facilities, Equipment and Other Resources

Senior Personnel Documents

Data Management Plan

Postdoctoral Mentoring Plan Letters of Intent and Proposals > In Progress: Proposals (Full and Renewals) > Proposal - 9937 > Senior Personnel Documents

|                                                                   | Video: How to Manage Senior Personnel Docur |                                               |  |
|-------------------------------------------------------------------|---------------------------------------------|-----------------------------------------------|--|
| pand all   Collapse all                                           |                                             | Manage Personnel and<br>Subaward Organization |  |
| Personnel Name 🜩                                                  | Role                                        | <ul> <li>Organization</li> </ul>              |  |
| Tracy Gatlin                                                      | Principal Investigator                      | Montana State University                      |  |
| Documents                                                         | Last Updated                                | Compliance Status [Key]                       |  |
| Biographical Sketch                                               |                                             | Document unavailable for check                |  |
| Current and Pending Support                                       |                                             | Document unavailable for check                |  |
| Collaborators and Other Affiliations<br>(Single Copy Document (3) |                                             | Document unavailable for check                |  |

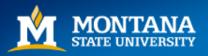

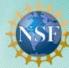

## Research.gov

V

DEMO

Demo user: Tracy Gatlin, Principal Investigator (PI)

Biographical Sketch(es) (PAPPG)

< Return to Research.gov

#### - Hide Menu

Proposal - 9937

Manage Personnel and

Subaward Organizations

Letters of Intent and Proposals > In Progress: Proposals (Full and Renewals) > Proposal - 9937 > Senior Personnel Documents > Biographical Sketch - Tracy Gatlin

#### **Biographical Sketch - Tracy Gatlin**

Give Feedback >

#### Required

Cover Sheet

**Project Summary** 

**Project Description** 

**References Cited** 

Budget(s)

Budget Justification(s)

Facilities, Equipment and Other Resources

Senior Personnel Documents

Data Management Plan

#### Step 1: Complete an NSF-approved format file for Biographical Sketch

 Users must submit Biographical Sketch documents in an NSF-approved format, such as SciENcv C. A list of approved formats and policy guidance are

- available at the NSF-Approved Formats for Biographical Sketch I policy page.
- · File cannot exceed three pages
- Collaborators and other affiliations should not be included in the Biographical Sketch, as it is now
  provided as a Single Copy Document for each individual identified as senior personnel

#### Step 2: Upload the completed NSF-approved format file for Biographical Sketch

- · Only one file can be uploaded
- · Your file should not contain page numbers, as they will be added automatically by the system
- · Accepted file types include: PDF
- · Maximum file size permitted is 10 MB

Browse for file to upload Browse ...

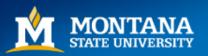

## **Research.gov compliance checks**

https://www.nsf.gov/b fa/dias/policy/autoco mpliance.jsp

Proposal are not able to be submitted unless documents meet requirements.

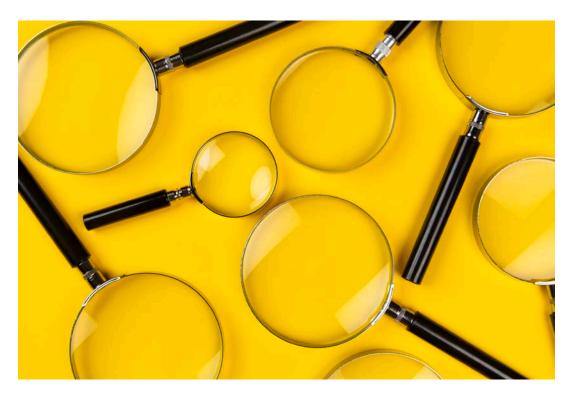

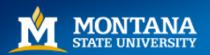

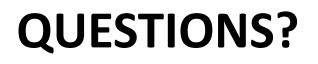

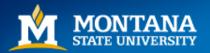

## Demo

https://www.ncbi.nlm.nih.gov/sciencv/

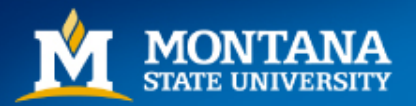

## Who to Contact with questions

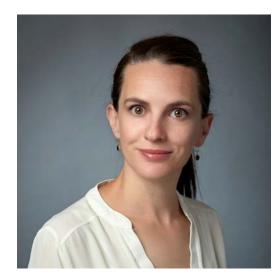

Tracy Gatlin Assistant Director Office of Research Development 324C Montana Hall (460) 994-6268 tracy.gatlin@montana.edu

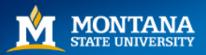

## Thank you!

#### Office of Research Development

Proposal Development Limited Submissions Workshops & Events Resources Meet the Team

#### Office of Research Development Montana State University P.O. Box 172460

Bozeman, MT 59717-2460 Contact Information ord@montana.edu

Elizabeth A. Shanahan Associate Vice President for Research Development

Nicole Motzer Director of Research Development Office of Research and Economic Development / Office of Research Development / Workshops & Events

### Workshops & Events

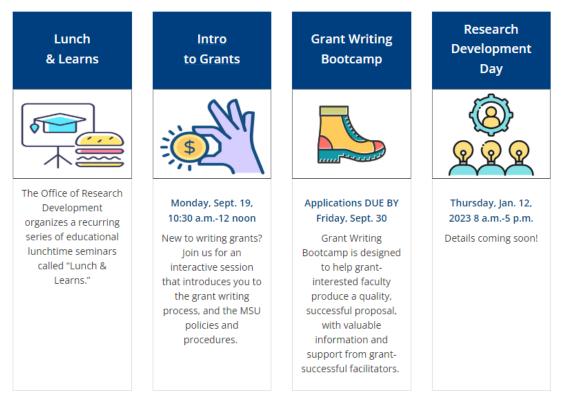

https://www.montana.edu/research/ord/

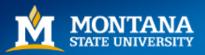